Defrosters: Cyndi Ai, Esther Chen, Ben Schiffler, Sean Yang Assignment 3a: Paper Prototype May 9, 2016

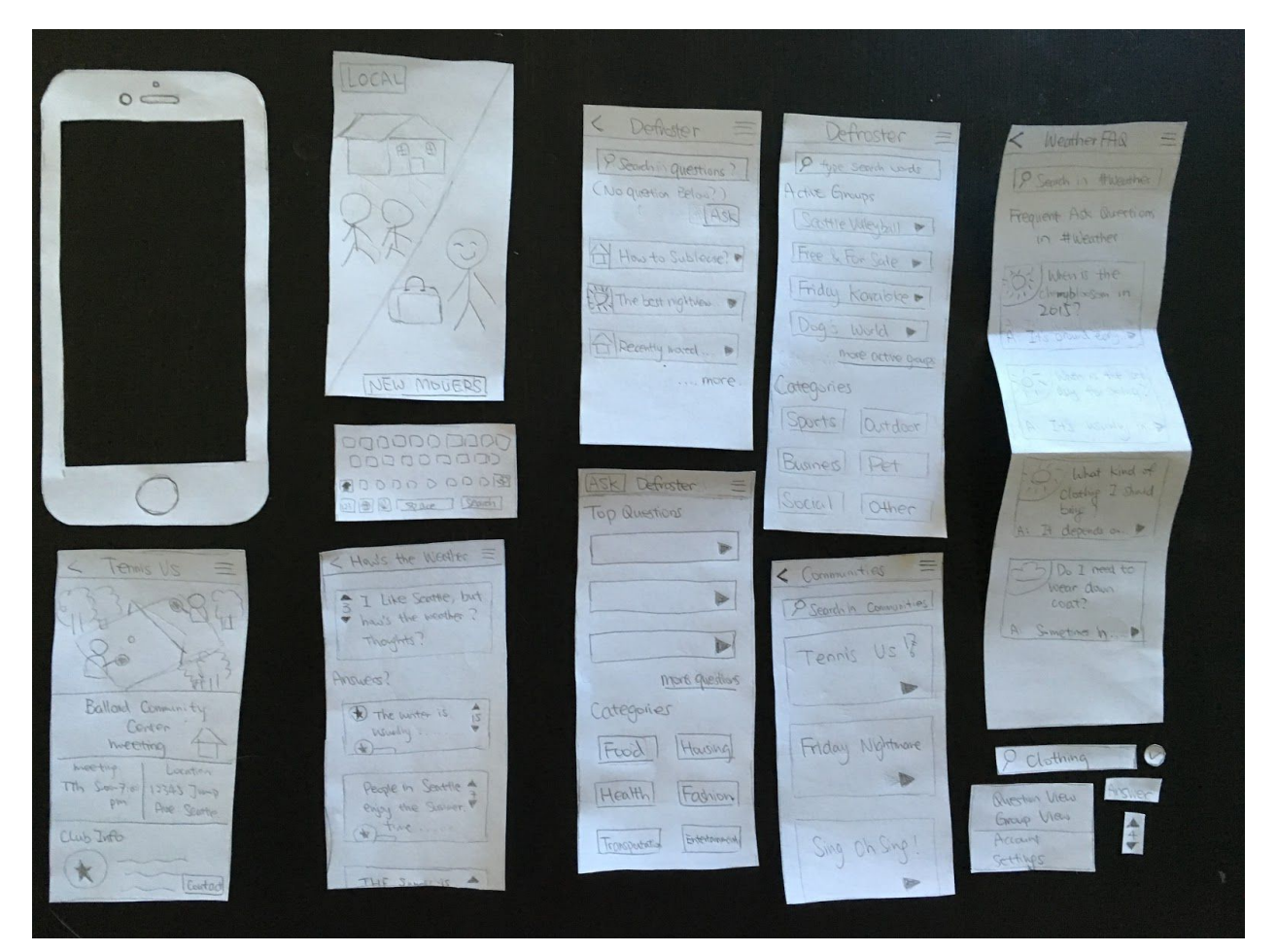

Our prototype consists of just the phone application of our project. And the entire prototype is consists of two tasks,

- 1) Finding local-specific information, via a question answering platform
- 2) Finding local interest groups

The mobile app will help in walking through all the functionality that we have and hopefully provide us some feedbacks.

Here is a brief catalog of how the prototype is organized

- 1. The main landing page
- 2. The feature landing page
- 3. Question View Features
- 4. Group View Features

## **1. Landing Page**

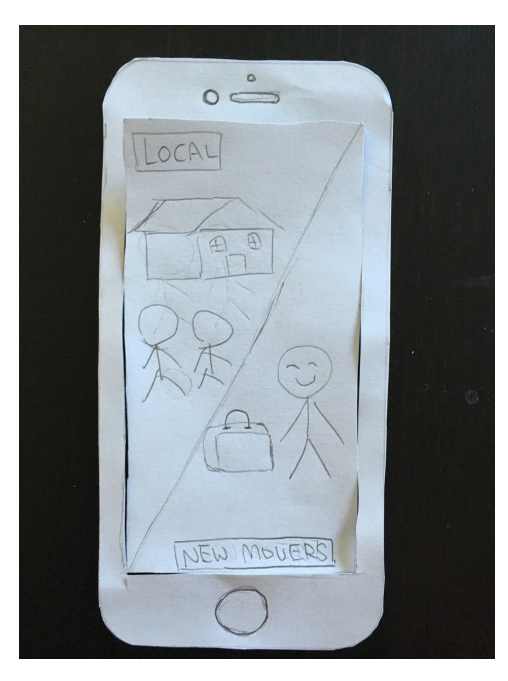

This is the initial landing page of the phone application. Since so far we only support Seattle, we assume the location in this case. And users can choose between local and new movers and will be directed into different pages.

## **2a. Question View Landing Page**

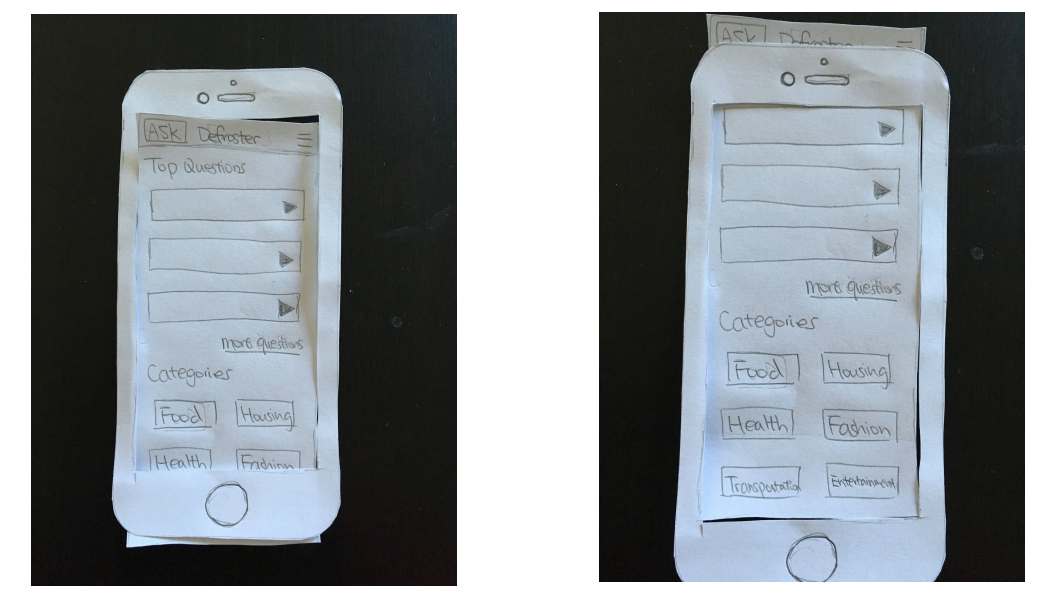

This page is the landing page after clicking whether you are a local or a new mover. The question view landing page provides the users a place to start off with. Users can also scroll down to see more features. There are three main functionalities on this page and they are the same for both new movers and the locals -

- a. Question detail view click on any top questions listed will direct to 3a
- b. More questions click on more questions to see more and will be directed to 3b
- c. Questions within a specific category click on any category listed, direct to 3c

**2b. Switching between the landing pages**

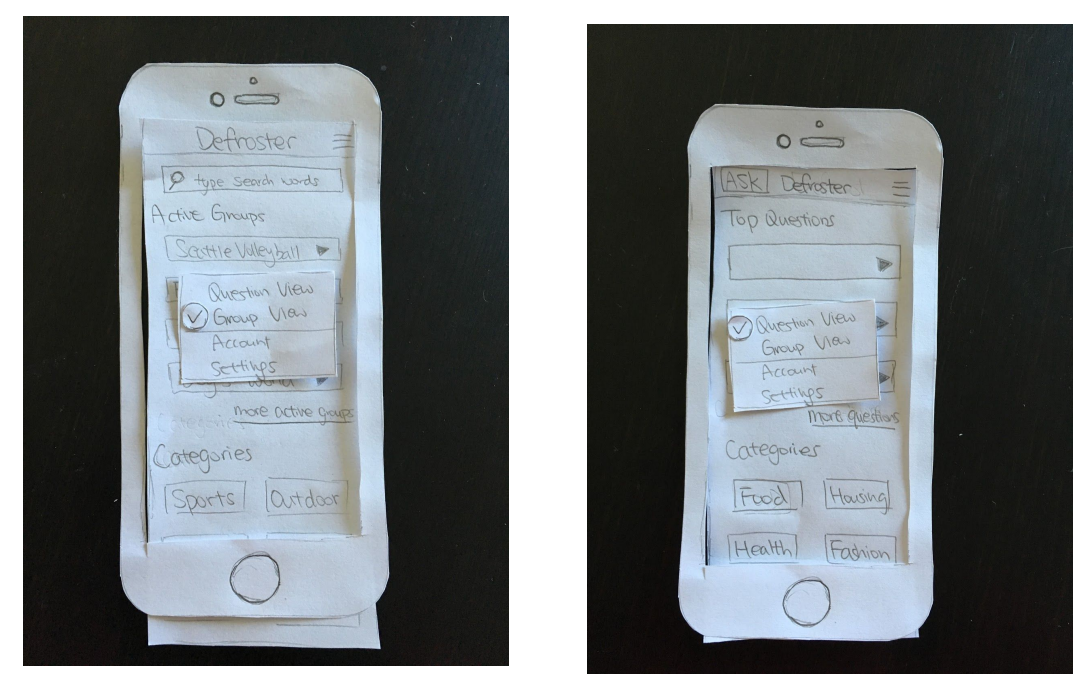

To switch between the question view and group view, the user can simply click on the hamburger on upper right hand. In the pop-up window, user can click on the view they want to switch to and the background view will be instantly switched.

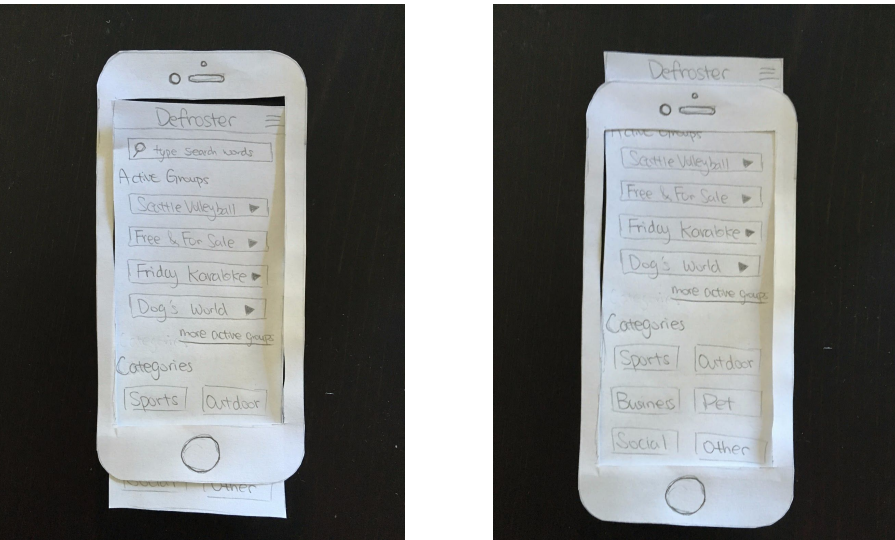

# **2c. Community View Landing Page**

This page is the landing page for interest groups. Users can also scroll down to see more features. There are three main functionalities on this page,

- a. Active group detail view direct to 4a after clicking one of the active groups listed
- b. Categorized interest groups direct to 4b after click one of the categories listed
- c. Search within all the groups direct to 4c after searching
- **3a. Question detail view**

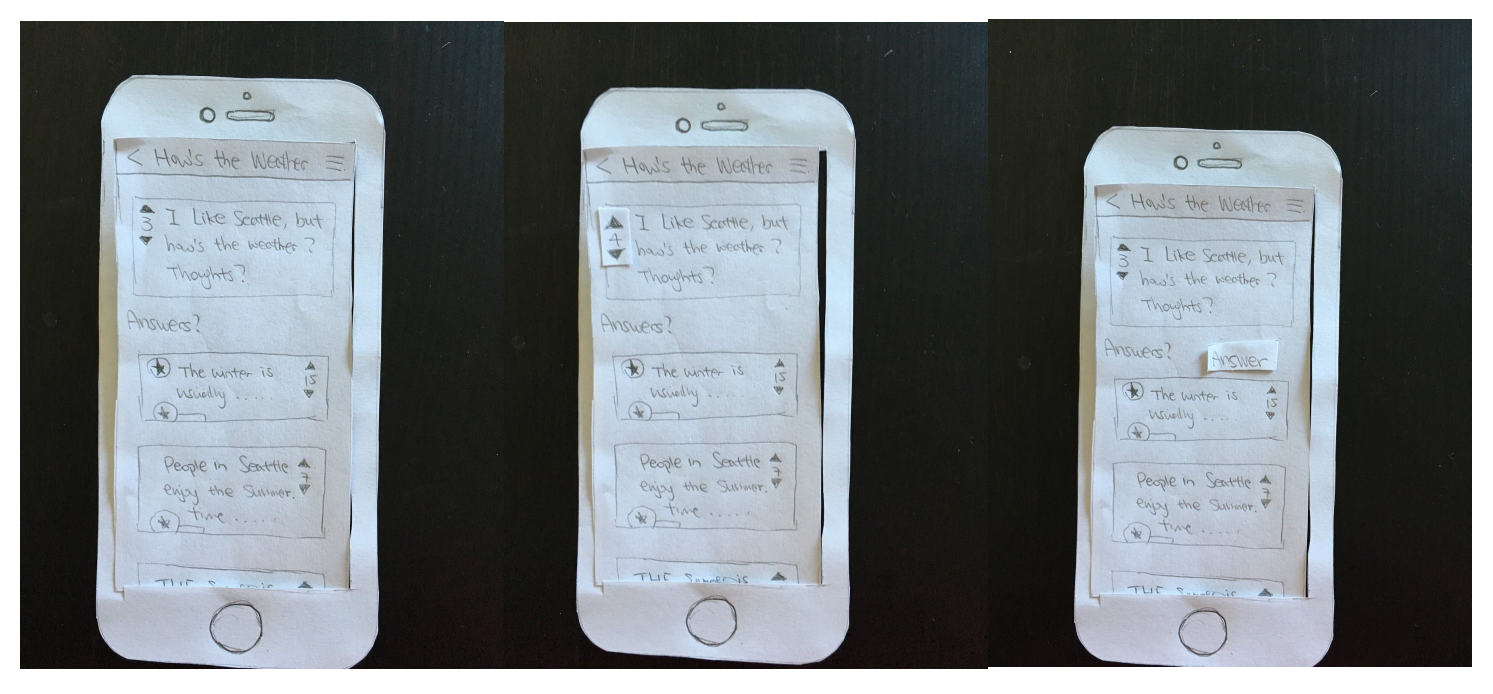

This is the question answering page where the users can see all the answers, upvote a question/solution. And the local have a button to answer the questions.

## **3b. More questions**

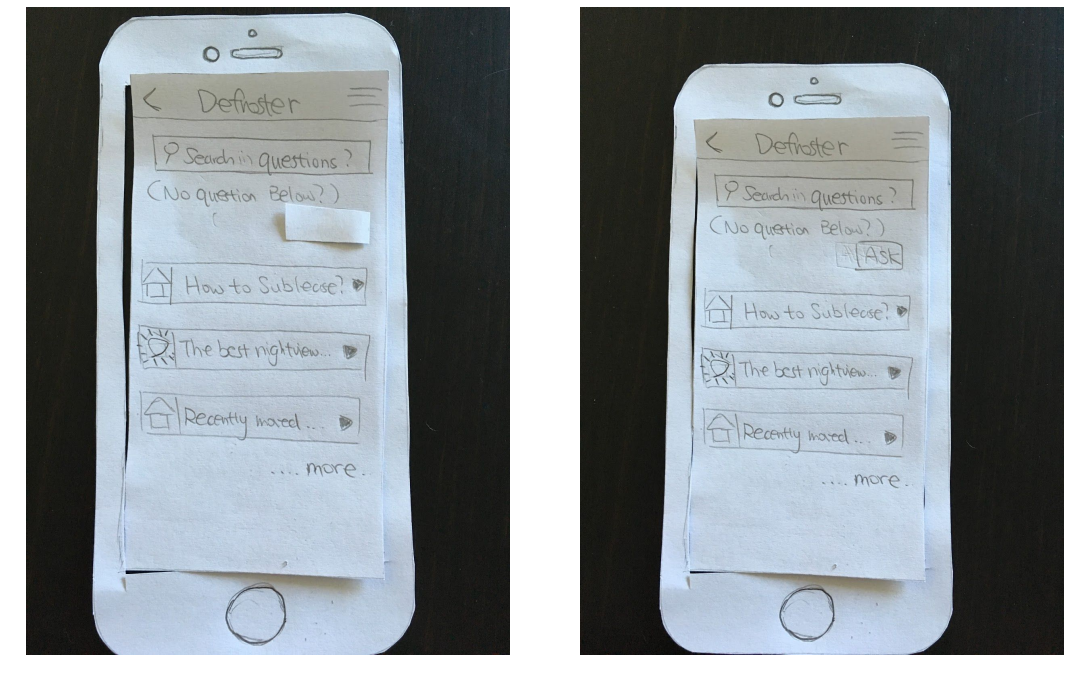

This provides more questions without specific category. The view on the left indicates the local's view where there is no button to ask a question, however, they can click on a question to answer. On the other hand, the new movers can also see any questions listed but also ask a new question if needed.

#### **3c. Question within a specific category**

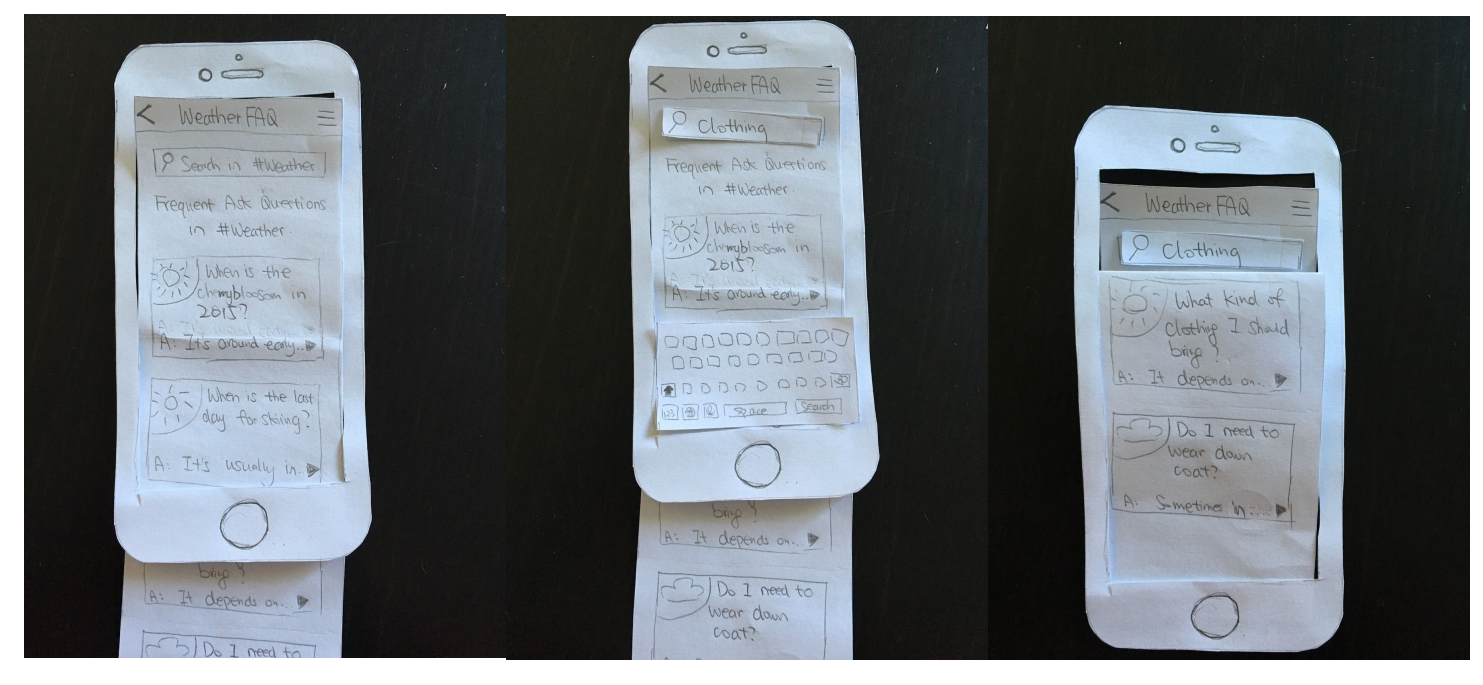

After selecting a specific category (in this case, we chose weather tag from view 2a). The first picture is the landing page after we selected a category where there will be all sort of problems listed. Addition to that, user can also search with a specific keyword and after click search on the keyboard popped up. The questions with the keyword listed under will be sorted out. These questions are also clickable, (after clicking, user will be directed to view 3a).

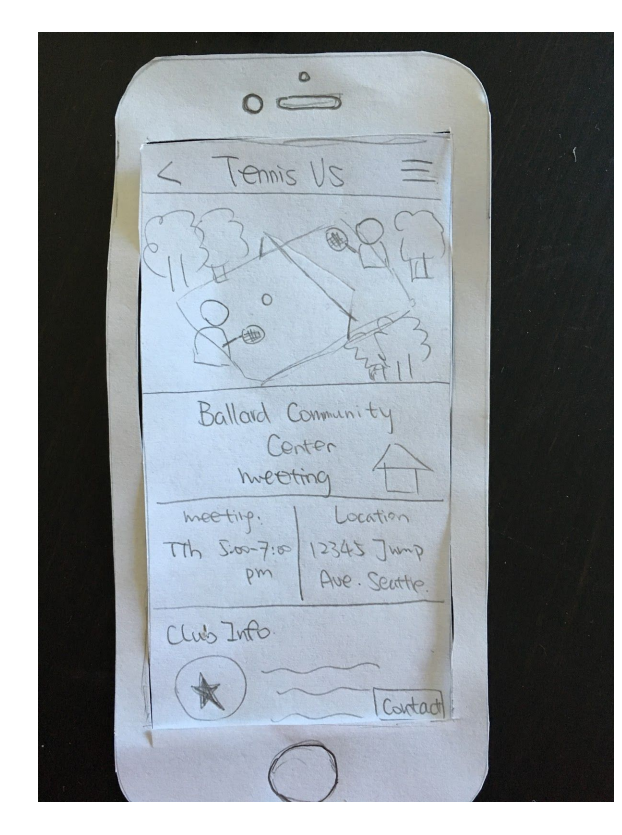

# **4a. Active Group Detail View**

After click a specific team, the detail information shows up as shown on the left.

# **4b. Categorized Groups**

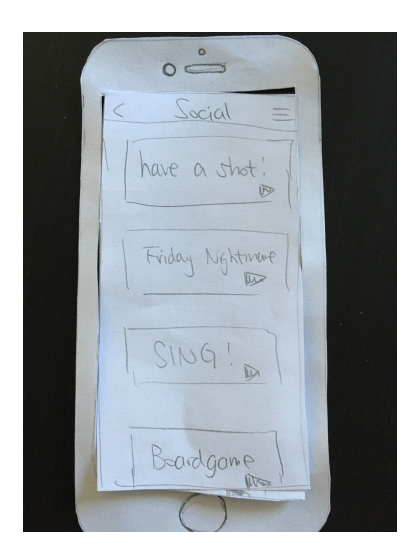

After clicking a social tab from 2c (example), the user will be directed onto this scrollable page with all the groups listed. If the user is interested in one of the group, he can click on the group and he will be again directed to 4a with a more detailed information.

# 4c. Search within groups

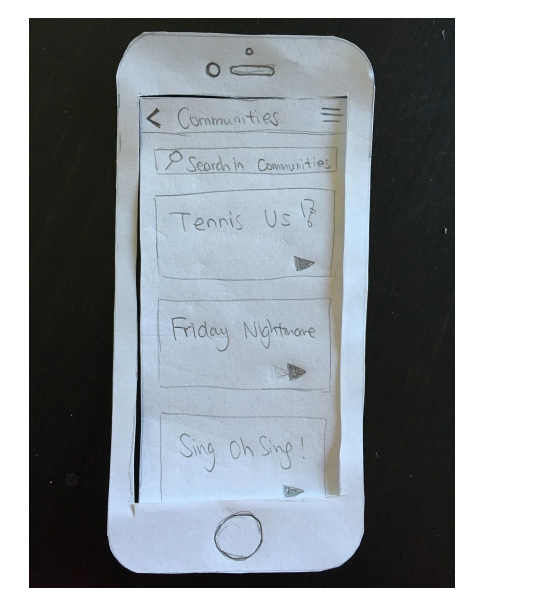

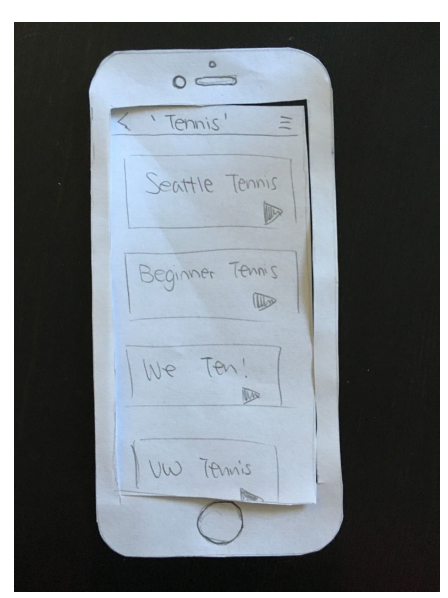

We allow the users to search within the entire group list with the same strategy as used in 3c.